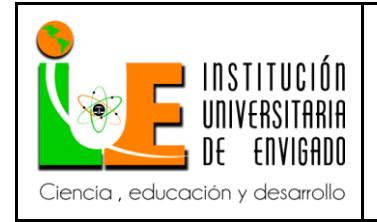

**Código:** F-PI-038

**Versión:** 02

**Página** 1 de 38

## **FACULTAD DE INGENIERIA**

# **COORDINACIÓN DE PRÁCTICAS**

## **ASPECTOS GENERALES DE LA PRÁCTICA.**

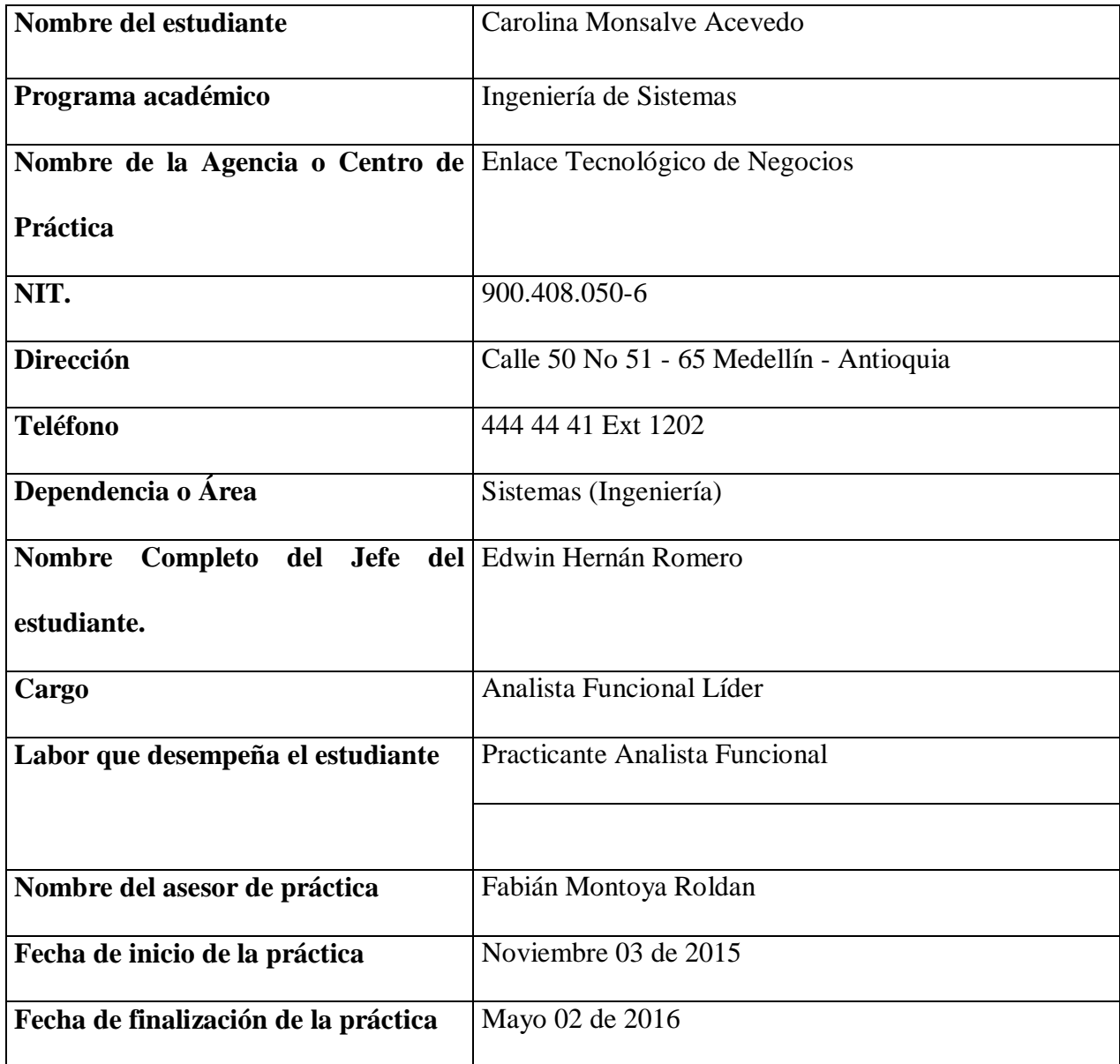

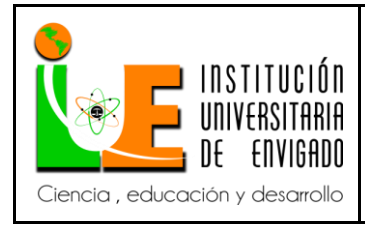

## **1. ASPECTOS GENERALES DE LA PRÁCTICA.**

## **1.1 Centro de práctica.**

**1.1.1 Nombre o razón social:** Enlace Tecnológico de Negocios

**1.1.2 Misión:** Proveer soluciones tecnológicas adaptables y escalables, que contribuyan al desarrollo de negocio de nuestros clientes, apoyados en un equipo humano comprometido y calificado, generando valor a la organización y sus aliados.

**1.1.3 Visión:** Ser reconocidos en el mercado latinoamericano por la confianza y respaldo de nuestras soluciones tecnológicas, que aportan competitividad a los clientes que nos eligen.

#### **1.1.4 Objetivos Institucionales:**

- $\checkmark$  Ofrecer soluciones tecnológicas sustentadas en procesos eficaces.
- $\checkmark$  Lograr el aumento en el nivel de satisfacción del cliente.
- $\checkmark$  Asegurar la Eficacia de la Mejora Continua para el Sistema Gestión.
- $\checkmark$  Asegurar que los procesos sean gestionados por personas competentes y comprometidas.

#### **1.1.5 Estudio organizacional del Centro de Práctica:**

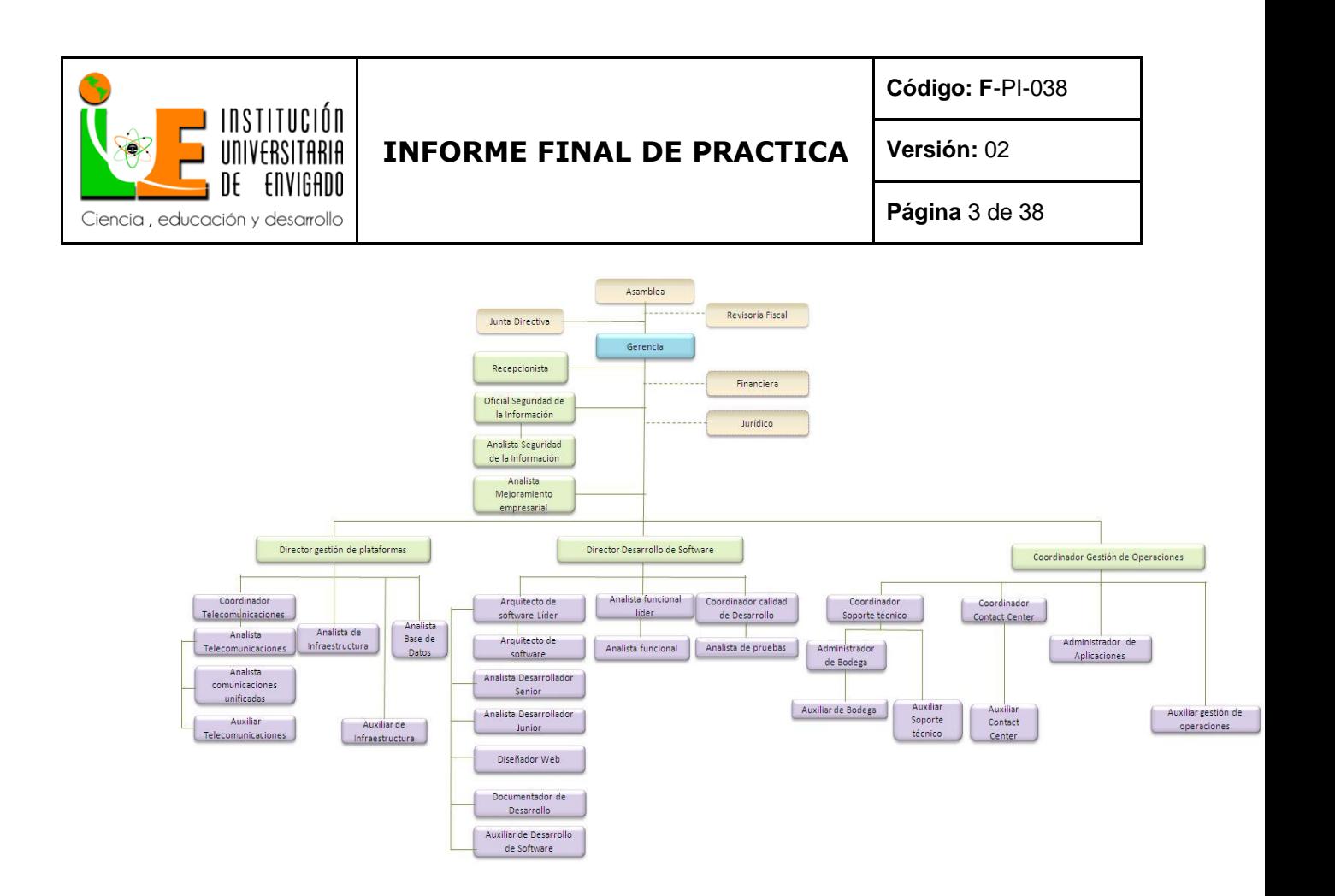

#### **1.2 Objetivo de la práctica empresarial.**

Aplicar y fortalecer los conocimientos adquiridos durante la carrera profesional, con el fin de obtener nuevos conocimientos y experiencias los cuales me permitan crecer a nivel profesional y personal.

#### **1.3 Funciones**

Realizar la documentación de los requerimientos de software levantados con el cliente con el fin de dar pasó al desarrollo del proyecto.

#### **Actividades**

- 1. Generar el documento de casos de uso y prototipos.
- 2. Actualizar la documentación funcional de la empresa.
- 3. Generar la documentación del proyecto (hoja de vida).

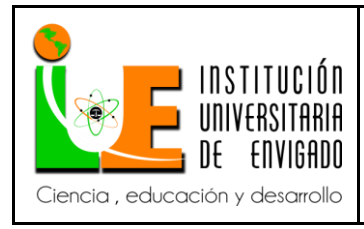

**Código: F**-PI-038

**Versión:** 02

## **1.4 Justificación de la práctica empresarial.**

La práctica empresarial es la oportunidad que todo estudiante que realiza una carrera profesional espera, ya que en ella se puede poner en práctica todos los conocimientos que se han adquirido durante el todo el periodo académico, además es un período de tiempo en el que el estudiante evidencia el verdadero mundo laboral en el campo de la ingeniería de sistemas y sus diversas áreas.

Realizar la práctica profesional en la empresa Enlace Tecnológico de Negocios ETN, implica asumir un reto personal, ya que es una experiencia nueva y diferente a las ya vividas en el entorno académico, en esta empresa he adquirido conocimientos específicos sobre el negocio y sus empresas filiales, es muy satisfactorio brindar soluciones eficientes y eficaces a los proyectos entregados por la empresa aliada GANA.

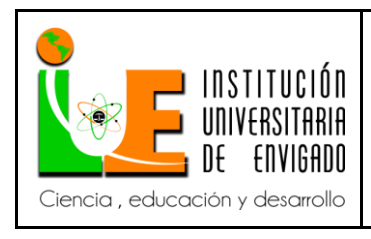

**Código: F**-PI-038

**Versión:** 02

# **1.5 Equipo de trabajo.**

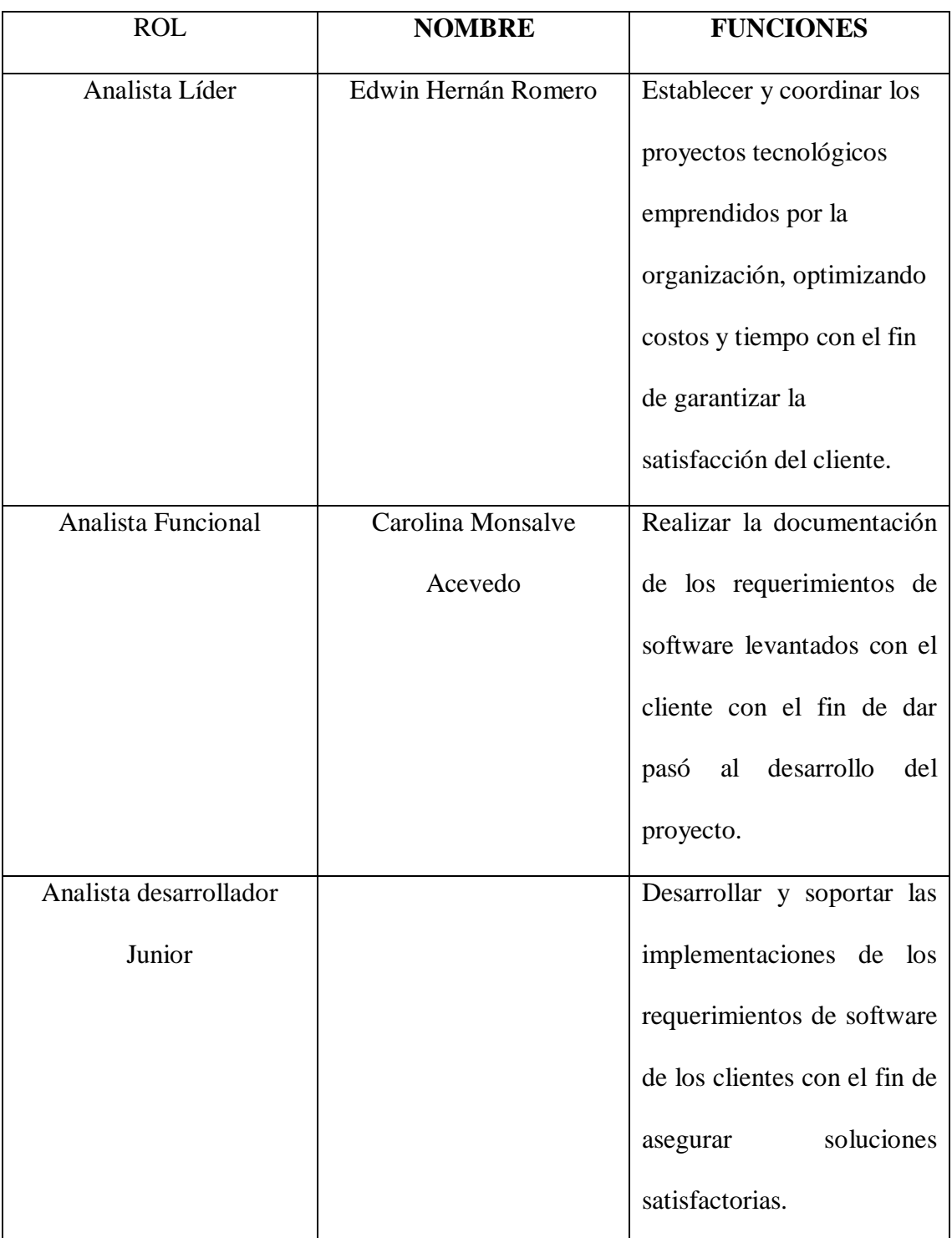

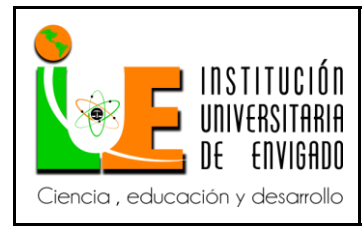

## **2. PROPUESTA PARA LA AGENCIA O CENTRO DE PRÁCTICAS**

#### **2.1 Titulo de la propuesta**

Migrar el sistema de recaudo genérico de la empresa Funeraria Gómez al sistema de recaudos empresas.

#### **2.2 Planteamiento del problema.**

La empresa Funeraria Gómez es una empresa dedicada al servicio mutual, en la actualidad sus clientes pueden hacer el pago de sus cuotas mensuales mediante los puntos o sitios de venta de la empresa GANA a través del sistema recaudo genérico. Estos recaudos para la Funeraria Gomez se están viendo reflejado 24 horas después, ocasionando que la validación de dichos pagos a sus usuarios puede demorarse entre 24 y 48 horas, lo que está generando retrasos en la toma de decisiones y demás procesos internos en la Funeraria, en vista de esto la empresa Funeraria Gómez decide migrar su recaudo al sistema recaudos empresas, el cual le permite obtener en tiempo real los pagos realizados por sus clientes brindándole un mayor control en los pagos realizados, ya que se evidencia si este encuentra en mora o a paz y salvo con las cuotas correspondientes a cada mes.

Por su parte, Enlace Tecnológico de Negocios es una empresa que inicio sus labores el 27 de Enero de 2011 como respuesta a las necesidades de su principal aliado GANA. La idea de crear una nueva empresa, era especializarse en el campo de la tecnología y poder no solo ser un soporte en el negocio de sus aliados, sino poder brindar esa experiencia adquirida a lo largo de los años a futuros clientes potenciales.

Actualmente la empresa Enlace Tecnológico de Negocios maneja toda el área tecnológica de la empresa GANA y de sus empresas aliadas, como son Loticolombia, Vive Exequial, Mattis Inmobiliaria, Fundagana, Credintegral entre otras, brindando soluciones

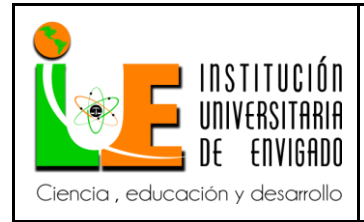

l

**Código: F**-PI-038

**Versión:** 02

**Página** 7 de 38

integrales para la operación y administración de plataformas tecnológicas, redes, Desarrollo de software a la medida, consultorías, asesorías en nuevas tecnologías informáticas, servicios de contact center, soporte en sitio y mesa de ayuda, buscando fortalecer y mejora el negocio de sus clientes.

Por su parte GANA es una empresa que cuenta con un amplio portafolio de productos y servicios que se comercializan en línea y en tiempo real, entre los cuales se encuentra la operación única de juegos de suerte y azar en el Departamento de Antioquia, entre otros servicios.

Entre el portafolio de productos con los que cuenta GANA están los recaudos a terceros, estos recaudos se dividen en dos:

 **Recaudos genéricos:** Módulo de GANA el cual permite agrupar recaudos de diferentes empresas, estos deben de tener características similares para poder pertenecer a este módulo, para agregar un nuevo recaudo solo es necesario realizar una configuración por medio de una interfaz ya establecida, esta configuración es realizada por el área de proyectos de GANA.

Este tipo de recaudo cuenta con un archivo  $FTP<sup>1</sup>$  al cual se le asocian dos carpetas una de entrada y otra de salida, la carpeta de entrada es entregada por la empresa aliada y contiene un archivo plano con identificadores únicos, estos identificadores pueden ser el número de cedula del cliente o número de factura. La carpeta de salida la suministra GANA al final de la jornada laboral de las asesoras, la cual contiene un archivo plano con los identificadores únicos que realizaron el pago en ese día.

<sup>1</sup> FTP (Filie Transfer Protocol): Protocolo de transferencia de ficheros que permite a usuarios transferir ficheros entre ordenadores en una red TCP/IP.

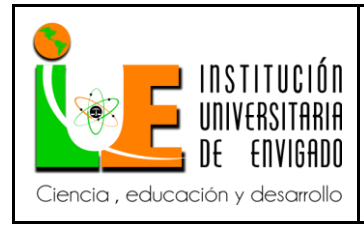

**Página** 8 de 38

**Versión:** 02

 **Recaudos empresas:** Modulo de GANA en el cual se encuentran recaudos con características diferentes a los de recaudos genéricos, este tipo de recaudos no se pueden configurar, por tal motivo necesitan de un ciclo de vida el cual contempla: Análisis, desarrollo, pruebas e implementación.

Para este tipo de recaudos es necesario contar con un web service el cual va permitir evidenciar transacciones en tiempo real.

## **2.3 Justificación.**

La empresa Funeraria Gómez se encuentra activa en el portafolio de productos de GANA desde el año 2014 para lo cual utiliza el sistema de recaudos genéricos, esta modalidad de recaudos es utilizada por varias empresas tales como UNE, EPM, Flamingo, entre otras, ya que brinda la posibilidad de tener más puntos de pago de sus servicios, puesto que los sitios de venta y oficinas de la empresa GANA se encuentran más cerca de los hogares de los clientes.

La propuesta de migración del sistema de recaudo genérico de la empresa funeraria Gómez a recaudo empresa fue por iniciativa de esta última, ya que vio los beneficios con los que podía contar al migrar a este tipo de recaudo, el cual permite tener un control en tiempo real de los pagos efectuados desde la red GANA, además busca un beneficio para los clientes ya que no se deberán desplazar hasta las instalaciones de la funeraria para efectuar el pago su factura.

Para realizar esta migración se debe contemplar la seguridad de la información es por esto que se debe garantizar la integridad y confidencialidad de las transacciones que

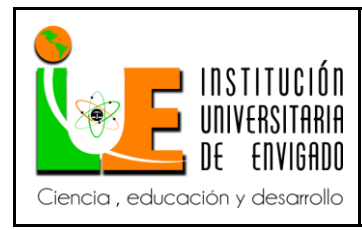

viajan de un lado a otro para ello es necesario implementar un certificado TLS<sup>2</sup> o proteger la conexión mediante una  $VPN<sup>3</sup>$  ipsec<sup>4</sup> sitio a sitio.

# **2.4 Objetivos**

## **Objetivo General**

Migrar el sistema de recaudo genérico de la empresa Funeraria Gomez al módulo de recaudos empresa, utilizando el servicio de web service implementado por el aliado Pentasytem, con el fin de permitir a los clientes la realización del pago de sus cuotas mensuales desde la red GANA.

## **Objetivos Específicos.**

- Implementar una nueva opción en el aplicativo Jade PC que permita realizar el recaudo de la Funeraria Gomez.
- Implementar una nueva opción en el aplicativo SIGA POS que permita el recaudo de la Funeraria Gomez.
- Comprender el funcionamiento operativo que realiza en el recaudo de la empresa Funeraria Gomez, con el fin de documentar los requerimientos del mismo, mediante las técnicas, metodologías y aplicaciones propuestas por la empresa.

l <sup>2</sup> TLS (Transport Layer Security): Protocolo criptográfico que garantiza las comunicaciones y el intercambio de datos entre dos entes, usuario y servidor.

<sup>3</sup> VPN (Virtual Private Network): Tecnología de red que se utiliza para conectar una o más computadoras a una red privada utilizando Internet, se suele utilizar que los empleados puedan acceder a recursos corporativos desde sus casas u otros sitios diferentes a la empresa.

<sup>4</sup> IPSEC (Internet Protocol security): Conjunto de protocolos cuya función es asegurar las comunicaciones sobre el Protocolo de Internet (IP) autenticando y/o cifrando cada paquete IP en un flujo de datos.

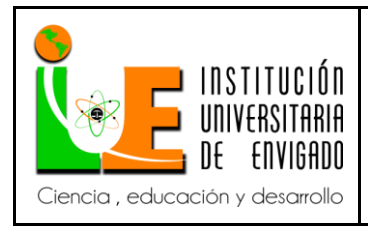

**Código: F**-PI-038

**Versión:** 02

**Página** 10 de 38

## **2.5 Diseño Metodológico.**

Se empleada la metodologia en cascada la cual es considerada como el enfoque clásico para el ciclo de vida del desarrollo de sistemas, se puede decir que es un método puro que implica un desarrollo rígido. Está es una secuencia de actividades(o etapas) que consisten en el análisis de requerimientos, él diseño del sistema, diseño del programa, codificación, pruebas, verificación y mantenimiento.

A continuación una descripción de estas etapas.

- **Análisis de Requerimientos:** En esta fase se analizan las necesidades de los usuarios finales del software para determinar qué objetivos debe cubrir. De esta fase surge una memoria llamada SRD (documento de especificación de requisitos), que contiene la especificación completa de lo que debe hacer el sistema sin entrar en detalles internos.
- **Diseño del sistema:** Descompone y organiza el sistema en elementos que puedan elaborarse por separado, aprovechando las ventajas del desarrollo en equipo. Como resultado surge el SDD (Documento de Diseño del Software), que contiene la descripción de la estructura relacional global del sistema y la especificación de lo que debe hacer cada una de sus partes, así como la manera en que se combinan unas con otras.
- **Diseño del programa:** Es la fase en donde se realizan los algoritmos necesarios para el cumplimiento de los requerimientos del usuario así como también los análisis necesarios para saber que herramientas usar en la etapa de Codificación.
- **Codificación:** Es la fase en donde se implementa el código fuente, haciendo uso de prototipos así como de pruebas y ensayos para corregir errores.

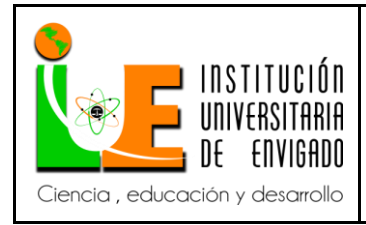

Dependiendo del lenguaje de programación y su versión se crean las bibliotecas y componentes reutilizables dentro del mismo proyecto para hacer que la programación sea un proceso mucho más rápido.

- **Pruebas:** Los elementos, ya programados, se ensamblan para componer el sistema y se comprueba que funciona correctamente y que cumple con los requisitos, antes de ser entregado al usuario final.
- **Verificación:** Es la fase en donde el usuario final ejecuta el sistema, para ello el o los programadores ya realizaron exhaustivas pruebas para comprobar que el sistema no falle.
- **Mantenimiento:** Una de las etapas más críticas, ya que se destina un 75% de los recursos, es el mantenimiento del Software ya que al utilizarlo como usuario final puede ser que no cumpla con todas nuestras expectativas.

Las etapas para la empresa ETN se divide de la siguiente manera:

#### **Entrega del requerimiento.**

 $\overline{a}$ 

o Se realiza la entrega del requerimiento por pate del analista de negocios de  $ETN<sup>5</sup>$  y el grupo de proyectos de GANA, al analista funcional líder asignado ha dicho proyecto, con el fin de exponer en que consiste el proyecto solicitado y el alcance que este tendrá.

<sup>5</sup> ETN (Enlace Tecnologico de Negocios): Empresa que maneja toda el área tecnológica de GANA y de sus empresas aliadas, como son Loticolombia, Vive Exequial, Mattis Inmobiliaria, Fundagana, Credintegral entre otras; brindando soluciones integrales para la operación y administración de plataformas tecnológicas, redes y Desarrollo de software

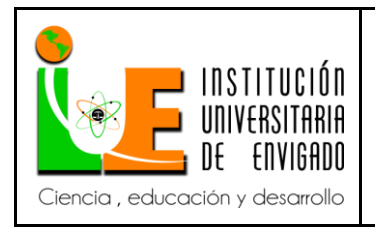

## **Planeación.**

o **Comité técnico de entrega del requerimiento al equipo de trabajo.**

Se realiza un primer comité técnico en el cual el analista funcional líder selecciona el desarrollador del proyecto y expone el proyecto asignado ante las siguientes personas:

- Una persona del área de pruebas.
- Una persona del área de calidad.
- El desarrollador del proyecto.
- Un analista funcional.
- El arquitecto de Software.
- Una persona de infraestructura.

#### o **Comité Técnico.**

Se realiza un segundo comité técnico con el fin de establecer los tiempos de análisis, desarrollo y pruebas, al momento de realizar este comité técnico el desarrollador y el analista funcional deben tener identificados los cambios o actualizaciones que se deben realizar, esto con el fin de presentar las dudas antes de estimar los tiempos.

#### o **Etapa de Análisis**

Para esta etapa el analista funcional debe elaborar o modificar los casos de usos que involucre el proyecto y realizar o actualizar los prototipos asociados a los casos de uso, esto con el fin de tener la documentación

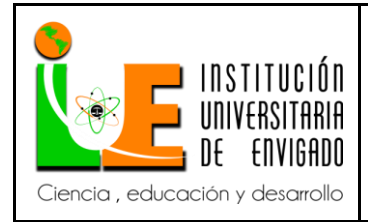

l

**Página** 13 de 38

**Versión:** 02

actualizada en la herramienta Enterprise Architect Project (EAP)<sup>6</sup>, la cual permite posteriormente visualizar el proyecto desde el punto de vista documental por el líder del proyecto, los desarrolladores y el área de calidad).

Posteriormente se realiza la hoja de análisis correspondiente al proyecto en la cual se evidencian los actores que interactuaran con el sistema (proyecto a desarrollar) y se hace referencia a los casos de usos y los prototipos utilizados en el análisis del proyecto.

## **Reunión de validación del análisis**

Esta reunión se realiza con las siguientes personas:

- o El analista funcional líder.
- o El analista funcional.
- o Una persona de pruebas.
- o Una persona de aplicaciones
- o La persona encargada del proyecto la cual pertenece al área de proyectos de GANA.

El analista funcional expone ante el comité técnico los prototipos del proyecto, esto con el fin de validar si está de acuerdo a lo solicitado en el requerimiento, llegado el caso se podrán realizar observaciones por parte de ellos y si están dentro del alcance del proyecto se podrán realizar las respectivas modificaciones en los prototipos.

<sup>&</sup>lt;sup>6</sup> EAP (Enterprise Architect Project): Herramienta flexible, completa y potente de modelado en UML bajo plataforma Windows. Provee lo más nuevo en desarrollo de sistemas, administración de proyectos y análisis de negocio.

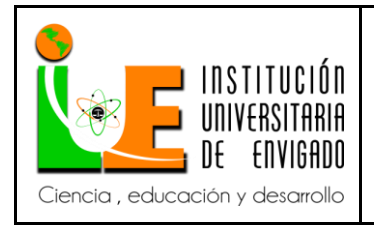

## **Entrega del proyecto**

Esta es la última etapa en la cual se hace la entrega del proyecto al cliente,

las personas que participan en esta entrega son las siguientes.

- o Una persona del área de aplicaciones.
- o Persona encargada del contact center
- o Persona encargada del soporte técnico.
- o Una persona de capacitación.
- o Cliente del proyecto (Área de proyectos de GANA).
- o Persona del área de pruebas.
- o Analista líder Funcional.

Para esta reunión el profesional encargado de las pruebas muestra el ambiente de capacitación y el proyecto funcional, de tal manera que la empresa que recibe el sistema se enteren de cuál será la funcionalidad del proyecto y la forma de acceder al mismo.

#### **2.6 Cronograma de Actividades**.

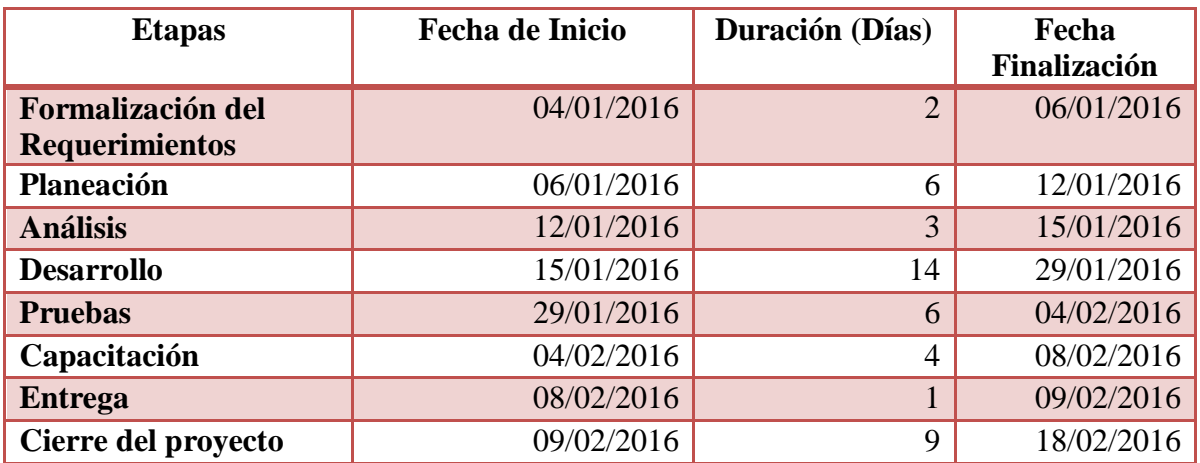

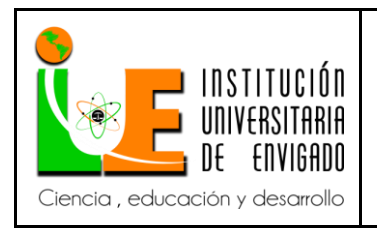

**Código: F**-PI-038

**Versión:** 02

**Página** 15 de 38

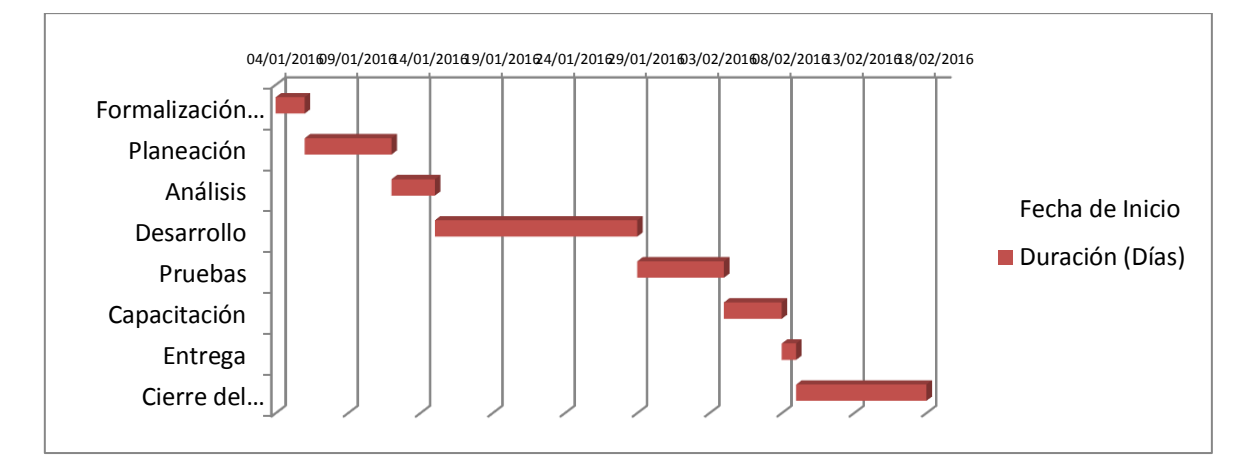

## **2.7 Presupuesto (Ficha de presupuesto)**

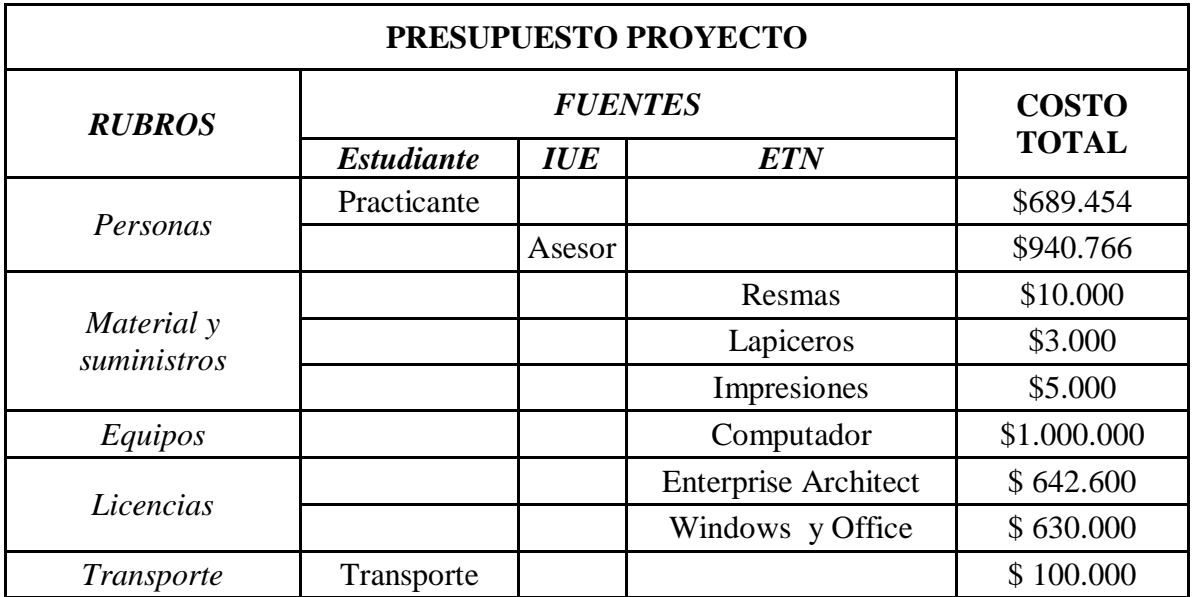

## **3. DESARROLLO DE LA PROPUESTA.**

## **3.1 MARCO DE REFERENCIA**.

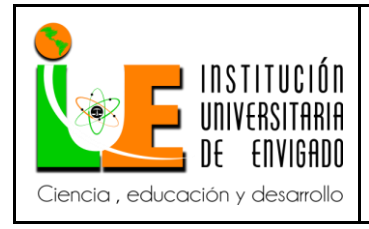

**Página** 16 de 38

## **3.1.1 Antecedentes.**

Gana al ser una empresa la cual le brinda servicios a empresas aliadas cuanta con un portafolio de productos amplio, dentro de este se encuentran dos tipos de recaudos los cuales son Recaudo Genéricos y Recaudos Empresa, cada uno de estos están en estado activo dentro del portafolio solo que dependiendo de la necesidad de la empresa aliada se ubica en uno de esos.

Recaudos Genéricos hace parte de un módulo de GANA, este tiene la característica de ser configurable y por tal motivo se pueden agrupar diversos recaudos de diferentes empresas, para poder configurarlo la empresa que solicita los servicios de GANA debe tener presente que se deben adaptar a los que se encuentra ya configurado en el recaudo.

Este módulo esta implementado por medio un archivo FTP el cual contiene dos sub-archivos uno de entrada y uno de salida, el archivo de entrada es suministrado por la empresa aliada y allí se encuentra los identificadores únicos de las personas que deben realizar el pago de su factura, por otro lado el segundo archivo es suministrado por GANA el cual contiene los identificadores únicos de la personas que realizaron el pago su factura, tanto por un Gana Servicios como por un sitio de venta.

Por su parte GANA brinda la opción de recaudos Empresas el cual tiene la característica de consumir un recurso Web Service, este tipo de recaudo es solicitado por empresas que desean evidenciar las transacciones en tiempo real.

#### **3.1.2 Marco Teórico.**

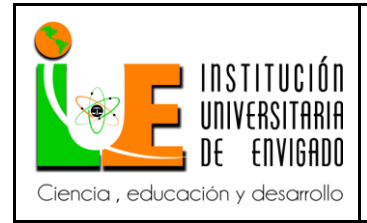

Funeraria Gómez hace parte de las empresas filiales de GANA desde el año 2014, en la modalidad de recaudos genéricos, este tipo de recaudo hace uso de un archivo plano el cual se envía a la empresa filial a diario.

Para funeraria Gómez era importante tener en tiempo real el pago de las cuotas realizadas por sus clientes, por este motivo se solicitó migrar recaudo funeraria Gómez a recaudos empresa el cual mediante el servicio de web service permite visualizar en tiempo real los pagos realizados.

Para un buen entendimiento de la forma como se desarrolló la propuesta de migración del sistema recaudos genéricos de la empresa Funeraria Gómez al sistema de recaudos empresas, es importante tener claros los siguientes conceptos:

## **3.1.3 Marco Conceptual.**

l

 **Análisis de Requerimientos:** Consiste en producir un documento de especificaciones de requisitos que describa lo que el futuro sistema debe hacer, pero no como debe hacerlo.

El análisis de requisitos es el proceso de estudio de las necesidades de los usuarios para llegar a una definición de los requisitos del sistema, de hardware o de software; así como su estudio y refinamiento.

 **Enterprise Architect Project (EAP):** Herramienta flexible, completa y potente de modelado en UML<sup>7</sup> bajo plataforma Windows. Provee lo más

 $7$  UML (Lenguaje Unificado de Modelado): estándar que se ha adoptado a nivel internacional por numerosos organismos y empresas para crear esquemas, diagramas y documentación relativa a los desarrollos de software

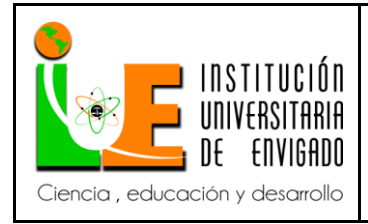

nuevo en desarrollo de sistemas, administración de proyectos y análisis de negocio.

EAP abarca integralmente el ciclo de vida del proyecto, cubriendo el desarrollo de software desde el levamiento de los requerimientos, a través de las etapas de análisis, modelos de diseño, testing y finalmente el mantenimiento y re-uso.

Esta herramienta es utilizada desde la etapa de análisis de requisitos en la cual se realizan los diseños de casos de uso y prototipos con los cuales contara el sistema de recaudo empresa tanto para el sistema de SIGA POS como JADE PC, después de finalizar la etapa de análisis esta herramienta es utilizada por el líder del proyecto, los desarrolladores y el área de calidad.

 **Casos de Uso:** Descripción de los pasos o las actividades que deberán realizarse para llevar a cabo el proceso de recaudo empresa desde los sistemas de SIGA POS y JADE PC, cuentan con personajes o entidades denominados actores.

En el contexto de ingeniería del software, un caso de uso es una secuencia de interacciones que se desarrollarán entre un sistema y sus actores en respuesta a un evento que inicia un actor principal sobre el propio sistema. Los diagramas de casos de uso sirven para especificar la comunicación y el comportamiento de un sistema mediante su interacción con los usuarios y/u otros sistemas o lo que es igual, un diagrama que muestra la relación entre los actores y los casos de uso en un sistema.

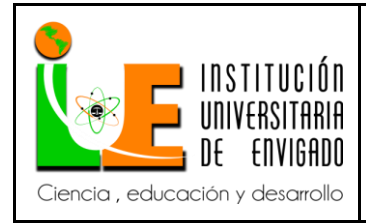

**Código: F**-PI-038

**Versión:** 02

**Página** 19 de 38

Una relación es una conexión entre los elementos del modelo, por ejemplo la especialización y la generalización son relaciones. Los diagramas de casos de uso se utilizan para ilustrar los requerimientos del sistema al mostrar cómo reacciona a eventos que se producen en su ámbito o en él mismo.

 **Prototipos:** Modelo que permite visualizar la funcionalidad del sistema de una manera limitada, esto con el fin de darle a conocer al cliente una visión de cómo será el aspecto visual del aplicativo en los diferentes sistemas a los cuales aplica, los prototipos permiten obtener observaciones por parte de los clientes para luego validarlos y posteriormente comenzar con el desarrollo de la aplicación.

 **Web Service:** Forma estandarizada de integrar aplicaciones web mediante el uso de una tecnología sobre los protocolos de internet, uno de los usos principales del web service es permitir la comunicación entre las empresas y sus clientes, además de facilitarle a las organizaciones el intercambio de datos sin la necesidad de conocer los detalles de sus respectivos sistemas de información.

Los web service no proveen al usuario una interfaz gráfica, en lugar de esto comparten la lógica del negocio, los datos y los procesos, por medio de una interfaz de programas a través de la red.

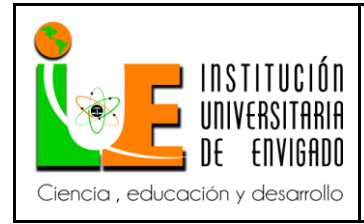

**Código: F**-PI-038

**Página** 20 de 38

**Versión:** 02

El web service utilizado para el recaudo de la Funeraria Gomez es de tecnología *Simple Object Access Protocol (SOAP)<sup>8</sup>* , el cual es un protocolo de mensajería XML que es utilizado para codificar información de los requerimientos de los web service y para responder los mensajes antes de enviarlos por la red. Los mensajes SOAP son independientes de los sistemas operativos y pueden ser transportados por los protocolos que funcionan en internet como SMTP<sup>9</sup>, MIME<sup>10</sup> y HTTP<sup>11</sup>.

#### **3.1.3 Marco Legal.**

Para el desarrollo de este proyecto ETN aplica diferentes políticas de seguridad para proteger el código que se desarrolla en esta empresa con el fin de brindarles seguridad a sus clientes, estas políticas son las siguientes:

## **FRAMEWORK DE ETN PARA APLICACIONES WEB**

El framework de ETN para aplicaciones WEB es una serie de componentes de software desarrollados en JAVA que le permiten a los desarrolladores asegurar que sus aplicaciones cumplan las mejores prácticas de desarrollo seguro en las diferentes capas sin necesidad de preocuparse por su implementación.

## **RECURSOS, OPCIONES Y ROLES**

 $\overline{a}$ 8 SOAP (Simple Object Access Protocol): Protocolo estándar que define cómo dos objetos en diferentes procesos pueden comunicarse por medio de intercambio de datos XML.<br><sup>9</sup> SMTP (Simple Meil Transfor Protecol): Protecolo de red que se qu

SMTP (Simple Mail Transfer Protocol): Protocolo de red que se emplea para enviar y recibir correos electrónicos (emails).

<sup>&</sup>lt;sup>10</sup> MIME (Extensiones Multipropósito de Correo Internet): Estándar que permite expandir las capacidades limitadas del correo electrónico y en particular para permitir la inserción de documentos (como imágenes, sonido y texto) en un mensaje.

<sup>&</sup>lt;sup>11</sup> HTTP (HyperText Transfer Protocol): Método más común de intercambio de información en la world wide web (www), el método mediante el cual se transfieren las páginas web a un ordenador.

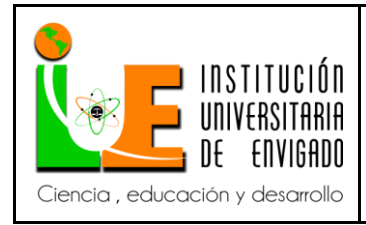

**Código: F**-PI-038

**Versión:** 02

**Página** 21 de 38

El control principal en la seguridad de las aplicaciones web es el control al acceso de los recursos. Para lograr esto cada solicitud de un recurso debe ser una url independiente. Estos recursos son administrados desde una aplicación llamada SAGA (Sistema de Autorización y Gestión Administrativa). Desde allí se crean y actualizan todos los recursos y se crean roles para agrupar los accesos a dichos recursos. Por último se administran los usuarios de las diferentes aplicaciones y se les asignan los roles para cada aplicación.

## **CONTROLES A NIVEL DE FILTROS**

Los filtros son controles que se implementan en la aplicación web y permiten "filtrar" los requerimientos http antes de que lleguen al recurso solicitado desde el navegador.

#### o **FILTROS DE ACCCESO**

El filtro de acceso es el primer filtro y por allí pasan todas las peticiones http.

## o **FILTRO DE AUTORIZACIÓN.**

Similar al filtro anterior, todas las solicitudes http pasan por este filtro donde se valida que el usuario se encuentre autenticado y que posea permisos para el recurso que solicita.

Si el recurso que solicita es publico la petición será aceptada, pero si el recurso es privado se validará que el usuario esté autenticado y que posee

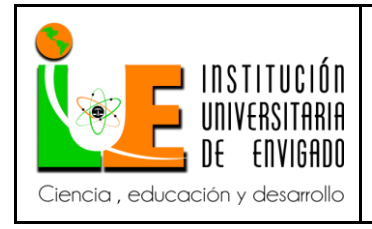

un rol que le permita acceder al recurso deseado. En caso de falla la solicitud http es direccionada automáticamente a una página de error.

## o **FILTRO DE AUTENTICACIÓN.**

Este filtro solo aplica para el recurso "/index.jsp" y si recibe los parámetros "login" y "password" se encarga de validar las credenciales solicitadas. Si son correctas crea la sesión del usuario para que luego sea validada por el filtro de autorización.

## o **FILTRO DE CODIFICACIÓN.**

Por este filtro pasan también todas las peticiones http y sirve para adicionar código html o javascript en todas las páginas de una aplicación. Es muy útil por ejemplo para colocar scripts que inactiven el clic derecho, u otros scripts adicionales.

Por defecto se inactiva el clic derecho para todas las aplicaciones de producción.

## o **FILTRO DE COMPRESIÓN.**

Como último filtro, se encuentra el filtro que se encarga de comprimir todos los recursos como páginas, estilos y javascript. Ahora aproximadamente un 90%del ancho de banda requerido.

## o **CONTROL DE FILTROS.**

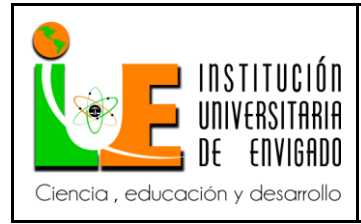

**Código: F**-PI-038

**Página** 23 de 38

**Versión:** 02

Como seguridad adicional, se debe evitar que de forma fraudulenta se adicionen filtros a la cadena de filtros. Para esto se debe implementar el método validar Contexto donde se detallan los filtros de la aplicación, de forma que si cambia la cadena por alguna razón, la aplicación no iniciará.

También es importante mencionar que Colombia ha adoptado un rol protagónico en la defensa de los derechos de autor y la propiedad intelectual, desarrollando un conjunto de normas que regulan, protegen y penalizan a aquellas personas que violen estos derechos.

La Ley 44 de 1993 especifica penas entre dos y cinco años de cárcel, así como el pago de indemnizaciones por daños y perjuicios a quienes comentan el delito de piratería de software. Se considera delito el uso o reproducción de un programa de computador de manera diferente a como está estipulado en la licencia. Los programas que no tengan licencia son ilegales y es necesaria una licencia por cada copia instalada en los computadores.

A partir del mes de julio de 2001, y gracias a la reforma hecha al Código de procedimiento penal, quien sea encontrado usando, distribuyendo o copiando software sin licencia tendrá que pagar con cárcel hasta por un período de 5 años.

Sin embargo, uno de los logros más importantes de la legislación colombiana en materia de protección de derechos de autor fue la Ley 603 de 2000, en la cual todas las empresas deben reportar en sus Informes Anuales de Gestión el cumplimiento de las normas de propiedad intelectual y derechos de autor. La Dirección de Impuestos y Aduanas Nacionales (DIAN) quedó encargada de

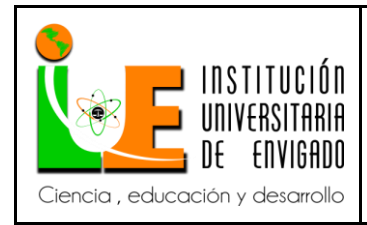

supervisar el cumplimiento de estas leyes, mientras que las Superintendencias quedaron responsables de vigilar y controlar a estas empresas.

## **3.2 Desarrollo y logro de objetivos**.

Para la migración del recaudo de Funeraria Gomez se crearon diferentes casos de uso. Para el sistema JADE PC se creó el caso de uso *CUS2225: Realizar Recaudo Funeraria Gomez*, por otro lado para el sistema SIGA POS se tuvo que crear 4 casos de uso, ya que este es el único recaudo empresa que aplica para este sistema, los casos de uso creados son: *CUS2233: Realizar Recaudo Funeraria* 

*Gomez, CUS2236: Consultar Recaudo, CUS2235: Imprimir Recaudo y CUS2242: Realizar reimpresión ultima colilla.*

#### **Funcionamiento del Recaudo Empresa en JADE PC**

Para realizar el recaudo empresa de Funeraria Gomez la asesora comercial debe seleccionar el recaudo a realizar de una lista de recaudos presentados en un combobox, posteriormente el sistema muestra en pantalla la interfaz del recaudo Funeraria Gomez, de esta manera la asesora comercial ingresa el número del contrato o el número de cedula del titular para buscar el detalle del contrato el cual aparece en una ventana emergente, el cual contiene (Tipo Iden, Identificación, Nombre, Contrato, cuotas, valor y total), en esta ventana la columna valor representa el valor de una cuota, y la columna total se obtiene de multiplicar el número de cuotas a pagar por el valor unitario de cada una. Una vez seleccionado el número de cuotas a pagar la asesora comercial da clic en el registro y este se carga

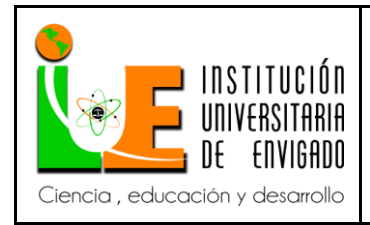

**Código: F**-PI-038

**Página** 25 de 38

**Versión:** 02

en la pantalla principal del recaudo, ya cuando la información este cargada en esta pantalla la asesora podrá dar clic en el botón Imprimir, al presionar este botón aparece un mensaje emergente el cual dice "¿Está seguro que desea realizar la transacción?" "Recaudo Valor \$XX.XXX Identificación XXXXXXXXX - Cod. Contrato: XXXXX" y los botones Aceptar y Cancelar. Si se selecciona el botón Aceptar el sistema imprime la colilla de impresión del recaudo y si se da clic en el botón cancelar el sistema muestra la pantalla principal con la información ya cargada.

## **Casos de Uso Recaudo Funeraria Gómez. Jade-Pc**

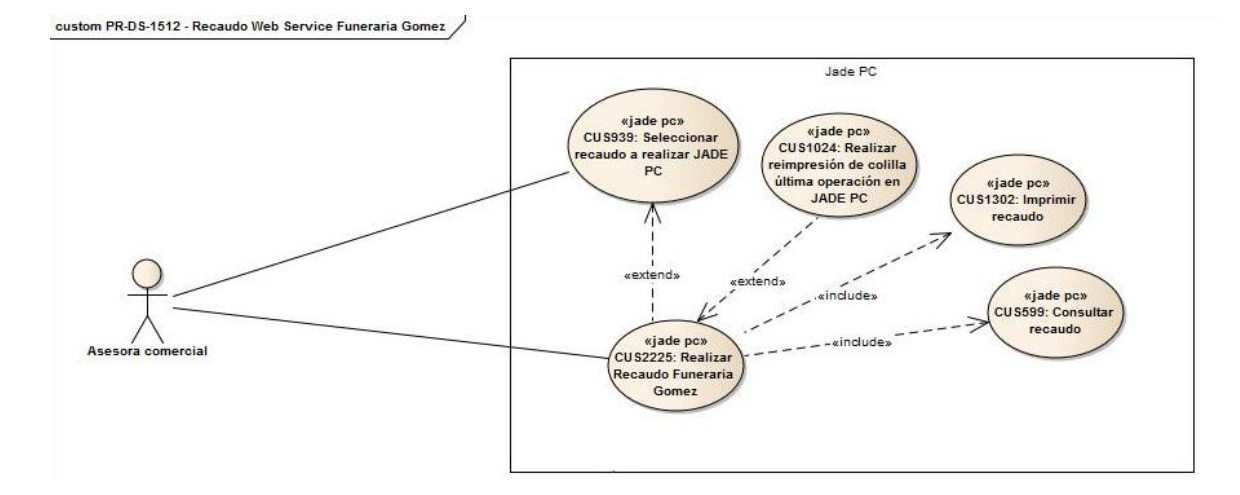

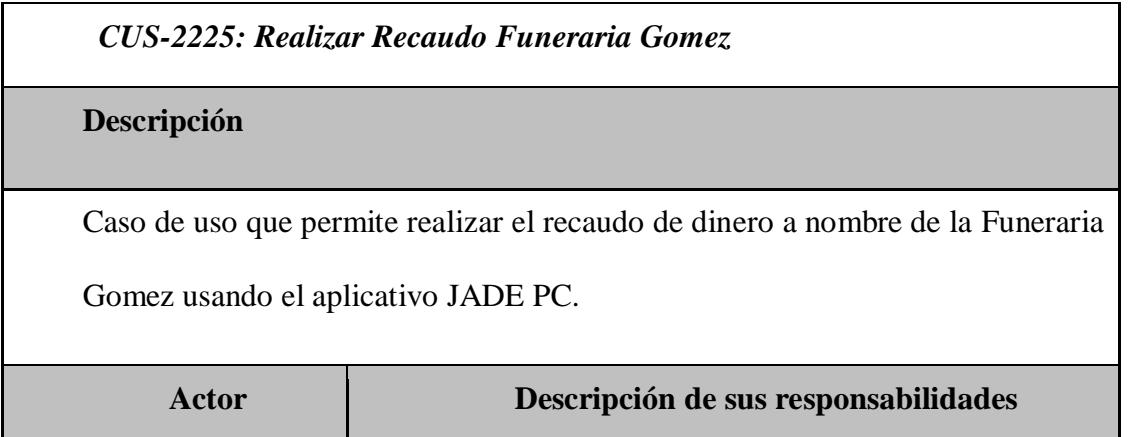

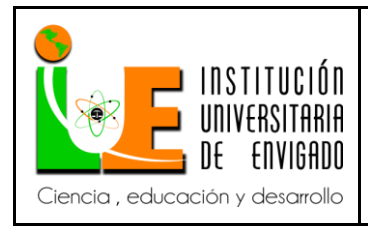

**Código: F**-PI-038

**Versión:** 02

**Página** 26 de 38

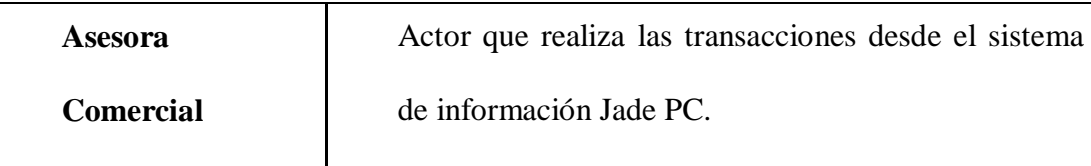

## **Precondiciones**

- 1. El usuario debe estar logueado en el sistema
- 2. El usuario debe haber ejecutado previamente el caso de uso: CUS939:

Seleccionar agrupador de producto a visualizar JADE PC

# **Postcondiciones**

1. Recaudo registrado en el sistema

#### **Flujo primario**

- 1. El sistema detecta que fue invocado por el caso de uso CUS939: Seleccionar recaudo a realizar JADE PC
- 2. El sistema despliega la interfaz que permite realizar el recaudo para la Funeraria Gomez. Ver Prototipo Funeraria Gomez - JADE PC.
- 3. El usuario selecciona el tipo de identificación del suscrito
- 4. El usuario ingresa el número de identificación del cliente y da clic en el botón [Buscar] o presiona la tecla "Enter".
- 5. El sistema valida la cantidad de dígitos ingresados.
- 6. El sistema ejecuta el caso de uso CUS599: Consultar Recaudo.
- 7. El sistema llena los campos de la sección "Datos del Cliente".
- 8. El usuario da clic en el botón Imprimir o presiona la tecla "F12".

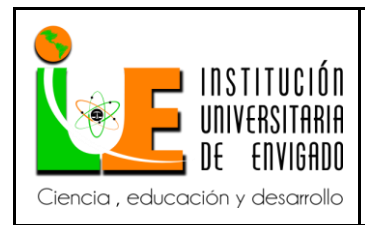

- **Página** 27 de 38
- 9. El sistema valida que se hayan ingresado los campos obligatorios para generar el recaudo.
- 10. El sistema presenta una ventana emergente con los detalles del recaudo al usuario para la confirmación de la operación.
- 11. El usuario da clic en el botón [Aceptar] de la ventana emergente.
- 12. El sistema ejecuta el caso de uso CUS1302: Imprimir recaudo.
- 13. El sistema envía el registro de recaudo al sistema externo para su actualización
- 14. El sistema registra el ingreso del recaudo en el sistema.
- 15. El sistema valida que no existan promociones relacionadas con el recaudo de este producto.
- 16. A continuación este caso de uso finaliza.

## **Flujos alternos**

4ª El usuario ingresa el Número de Contrato

- 1. El Cajero ingresa el número de contrato y da clic en el botón "Buscar" o presiona la tecla "Enter".
- 2. El sistema valida la cantidad de caracteres ingresados.
- 3. El sistema consulta en el sistema externo (Thanatos) la información correspondiente al número de contrato ingresado
- 4. El sistema presenta la información correspondiente al contrato, adicionalmente presentando los campos que permiten recaudar.

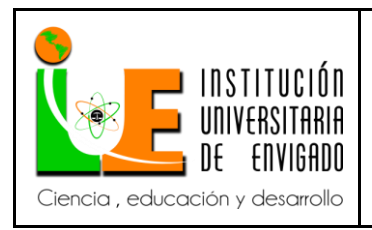

## 4b Limpiar Pantalla

- 1. El usuario da en el botón [Limpiar]
- 2. El sistema limpia todos los campos de la pantalla del recaudo.
- 3. El caso de uso finaliza.
- 9ª Faltan ingresar el total a recaudar
	- 1. El sistema presenta un mensaje informando que falta ingresar el Valor Total a Recaudar
- 9 b Faltan campos obligatorios por ingresar
	- 1. El sistema presenta un mensaje informando que faltan campos obligatorios por ingresar

11ª El usuario rechaza la ventana de confirmación.

1. El usuario da clic en el botón [Cancelar] de la ventana de confirmación.

**Relaciones de comunicación (include y extend):**

- Relación de *extend* con el caso de uso CUS939: Seleccionar recaudo a realizar JADE PC
- Tiene una relación de *extend* con el caso de uso CUS1024: Realizar reimpresión de colilla última operación en JADE PC.
- Relación de *include* con el caso de uso CUS 1302: Imprimir recaudo.
- Relación de *include* con el caso de uso CUS599: Consultar recaudo

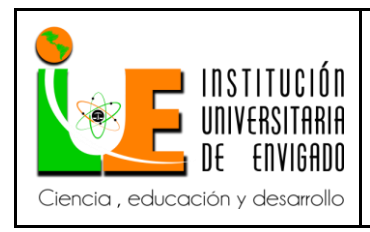

# **Prototipo Recaudo Funeraria Gómez Jade-Pc**

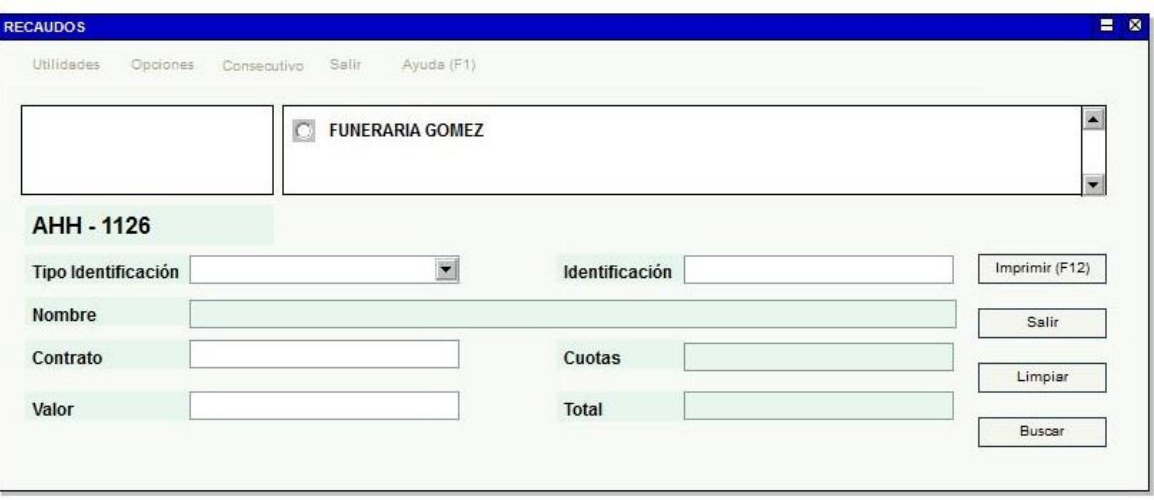

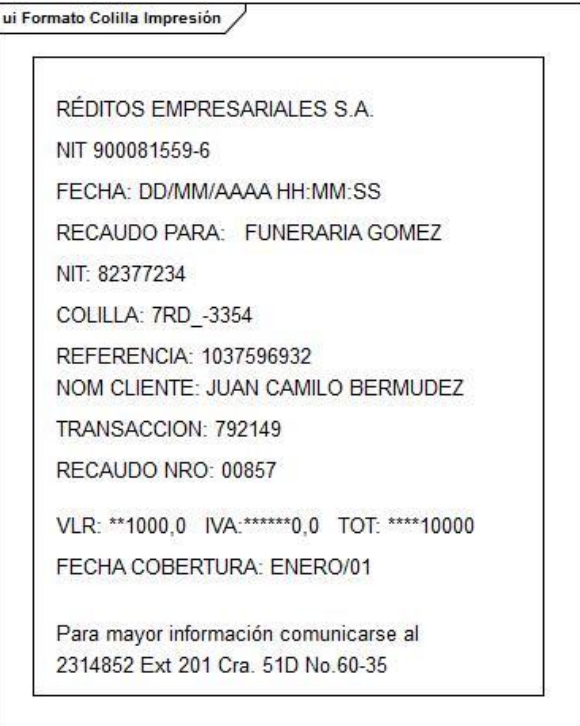

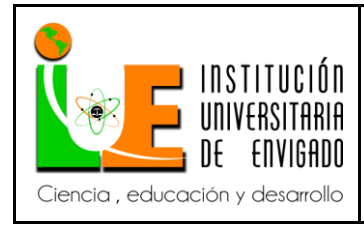

## **Funcionamiento del Recaudo Empresa en SIGA POS**

Para realizar el recaudo de Funeraria Gomez el cajero ingresa a la opción Recaudo Funeraria Gomez en el sistema SIGA, una vez seleccionada esta opción el sistema muestra en pantalla la interfaz del recaudo de Funeraria Gomez, de esta manera el cajero puede ingresar el número del contrato o el número de identificación del titular de la cuenta, presionando la tecla ´Tab´ el sistema presenta una nueva sesión llamada 'Facturas', la cual contiene las siguientes columnas (Identificador, Valor, Fecha de vencimiento y Ver detalle), en esta sesión la columna Identificador representa el número de identificación del titular, la columna Valor representa el valor que el usuario debe cancelar dependiendo del número de cuotas a pagar, el cajero debe presionar la opción ver detalle del registro que desea recaudar de esta manera ese registro se cargara en la pantalla principal del recaudo. Una vez la información se encuentra en la pantalla principal el cajero puede realizar el recaudo oprimiendo el botón [Recaudar] al presionar este botón aparece un mensaje emergente el cual dice "¿Está seguro que desea realizar la transacción?" "Al usuario XX.XXX por valor \$XXXX" y los botones Aceptar y Cancelar. Si se selecciona el botón Aceptar el sistema imprime la colilla de impresión del recaudo y si se da clic en el botón cancelar el sistema muestra la pantalla principal con la información ya cargada.

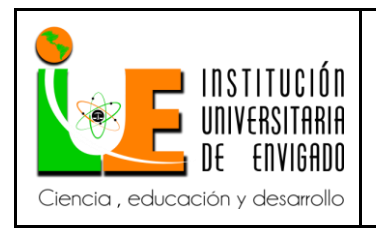

# **Casos de Uso Recaudo Funeraria Gómez. SIGA POS**

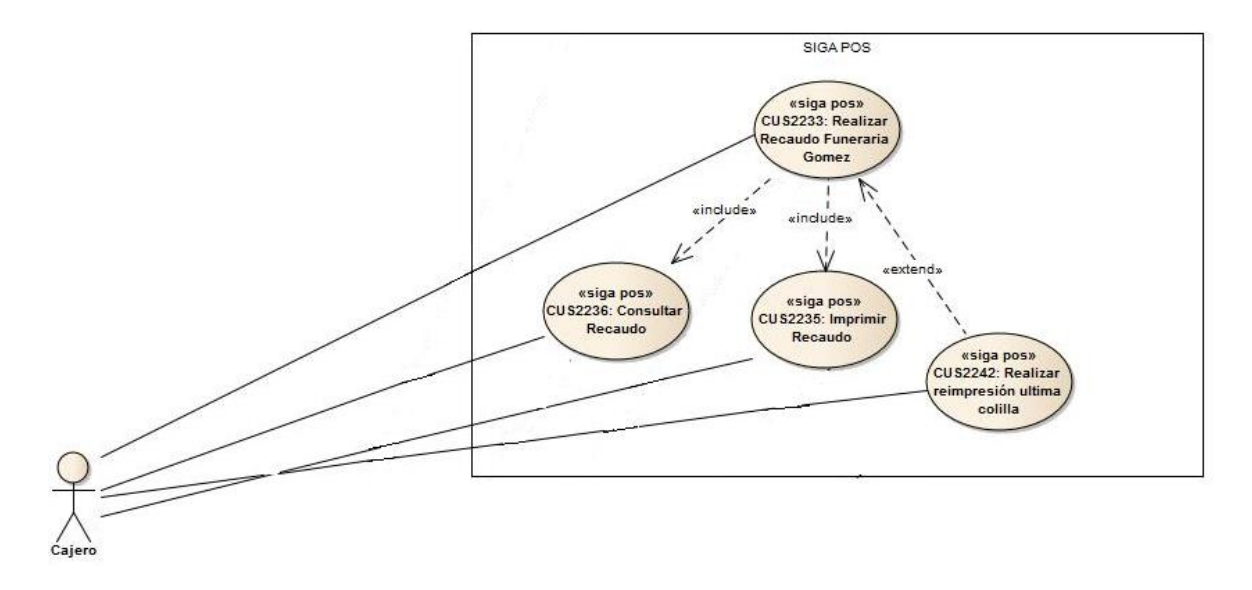

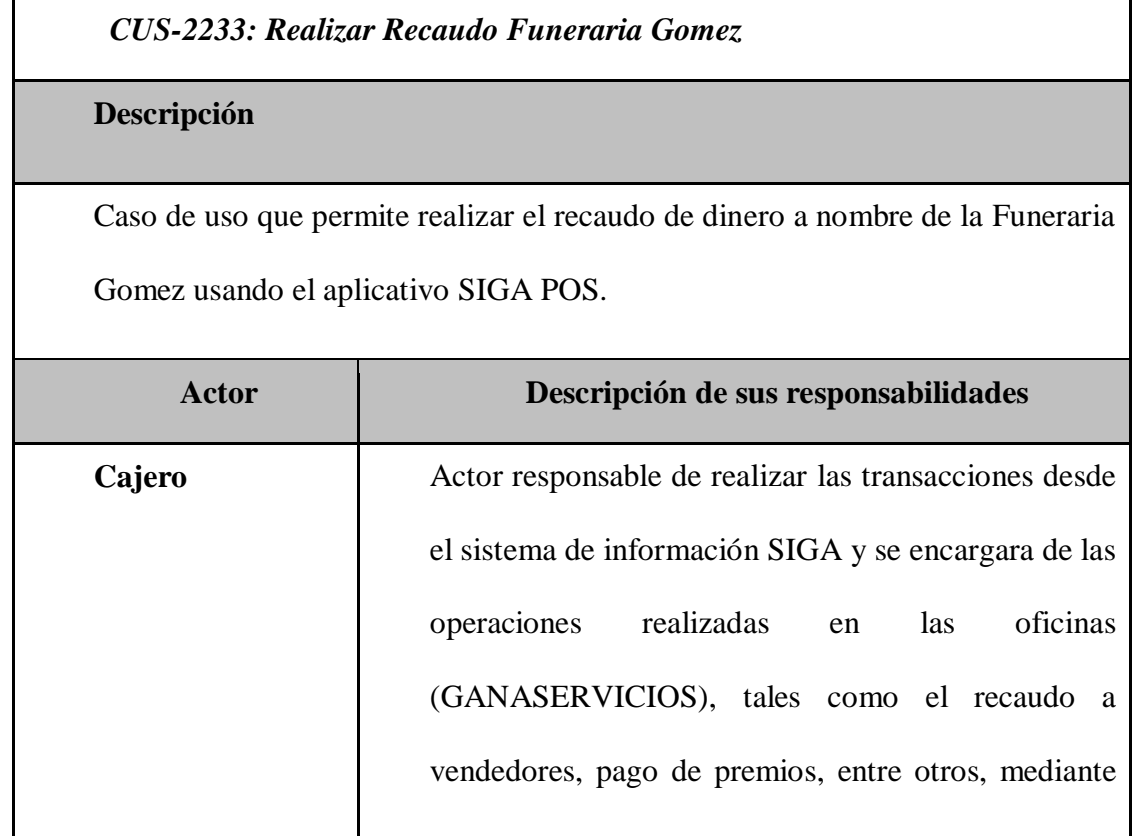

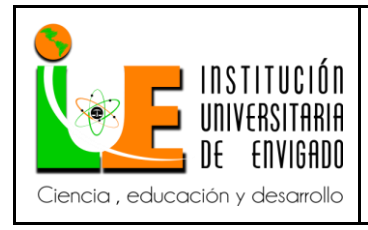

**Código: F**-PI-038

**Versión:** 02

**Página** 32 de 38

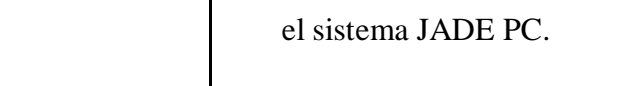

## **Precondiciones**

1. El usuario debe estar logueado en el sistema.

## **Postcondiciones**

1. Recaudo registrado en el sistema.

## **Flujo primario**

- 1. El usuario ingresa a la opción 'Recaudo Funeraria Gomez' en el sistema SIGA.
- 2. El sistema despliega la interfaz que permite realizar el recaudo de la funeraria gomez. Ver Prototipo Funeraria Gomez - SIGA POS
- 3. El usuario selecciona el tipo de identificación del suscrito
- 4. El usuario ingresa el número de identificación del cliente y presiona la tecla "Enter" o la tecla "Tab".
- 5. El sistema valida la cantidad de dígitos ingresados.
- 6. El sistema ejecuta el caso de uso CUS2236: Consultar Recaudo
- 7. El sistema presenta la sesion Factura con el detalle del recaudo para que el usuario confirme la operación.
- 8. El usuario da clic en la columna 'Ver detalle' sobre la línea que desea recaudar.
- 9. El sistema toma la información de la línea seleccionada y lo lleva a los

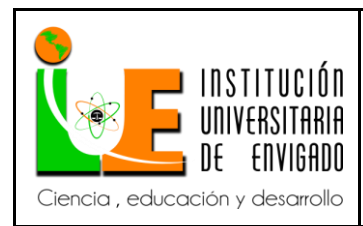

**Código: F**-PI-038

**Versión:** 02

campos de formulario de recaudo.

- 10. El usuario da clic en el botón [Recaudar].
- 11. El sistema muestra un mensaje de confirmación con los datos del recaudo a realizar.

12. El usuario da clic en el botón [Aceptar] de la ventana emergente.

13. El sistema envía el registro de recaudo al sistema externo para su

actualización

- 14. El sistema registra el ingreso del recaudo en el sistema.
- 15. A continuación este caso de uso finaliza.

## **Flujos alternos**

- 4ª. El usuario ingresa el Número de Contrato
	- 1. El usuario ingresa el número de contrato y presiona la tecla "Enter" o la tecla "Tab".
	- 2. El sistema valida la cantidad de caracteres ingresados.
	- 3. El sistema consulta en el sistema la información correspondiente al número de contrato ingresado
	- 4. El sistema presenta la información correspondiente al contrato,

4b. Limpiar pantalla

- 1. El usuario da en el botón [Limpiar]
- 2. El sistema limpia todos los campos de la pantalla del recaudo.
- 3. El caso de uso finaliza

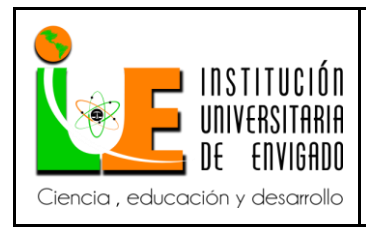

**Código: F**-PI-038

**Versión:** 02

10ª. Faltan ingresar el total a recaudar

1. El sistema presenta un mensaje informando que falta ingresar el Valor

Total a Recaudar

- 11ª. Faltan campos obligatorios por ingresar
	- 1. El sistema presenta un mensaje informando que faltan campos

obligatorios por ingresar

12ª. El usuario rechaza la ventana de confirmación

- 1. El usuario da clic en el botón [Cancelar] de la ventana de confirmación.
- 2. El sistema vuelve a la pantalla del recaudo.

**Relaciones de comunicación (include y extend):**

- Tiene una relación de *extend* con el caso de uso CUS22424: Realizar reimpresión ultima colilla.
- Relación de *include* con el caso de uso CUS 2235: Imprimir recaudo.
- Relación de *include* con el caso de uso CUS2236: Consultar recaudo

# **3.1.3.2Prototipo Recaudo Funeraria Gómez SIGA POS**

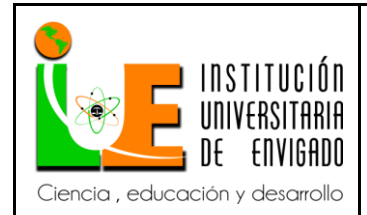

**Código: F**-PI-038

**Versión:** 02

**Página** 35 de 38

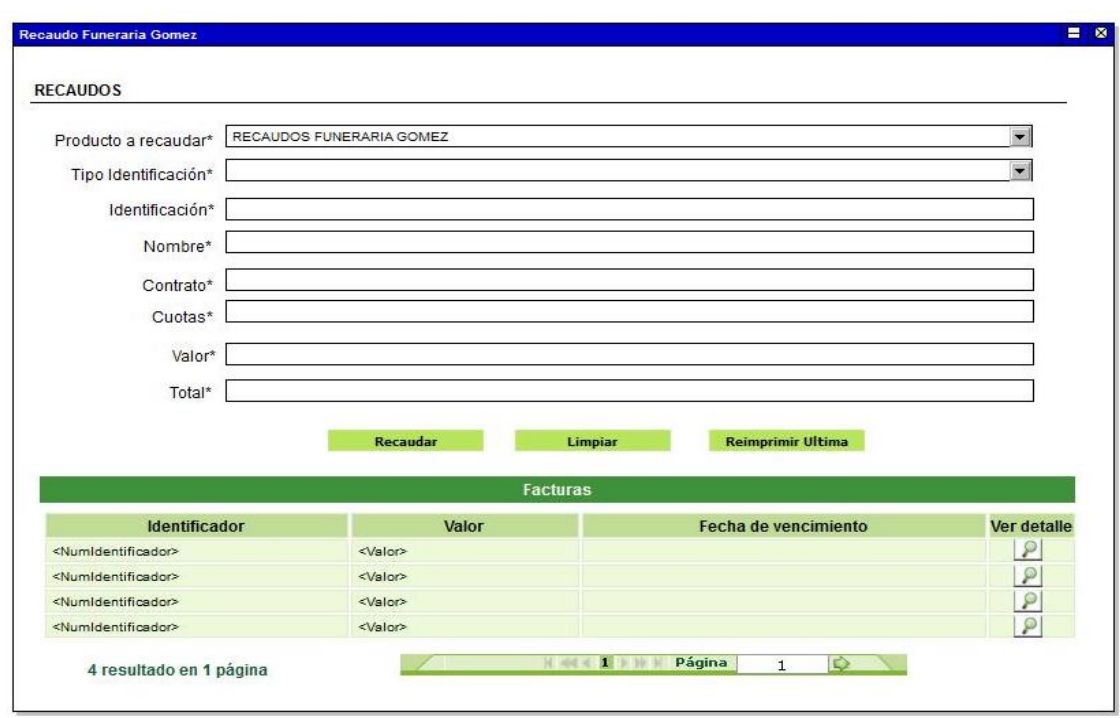

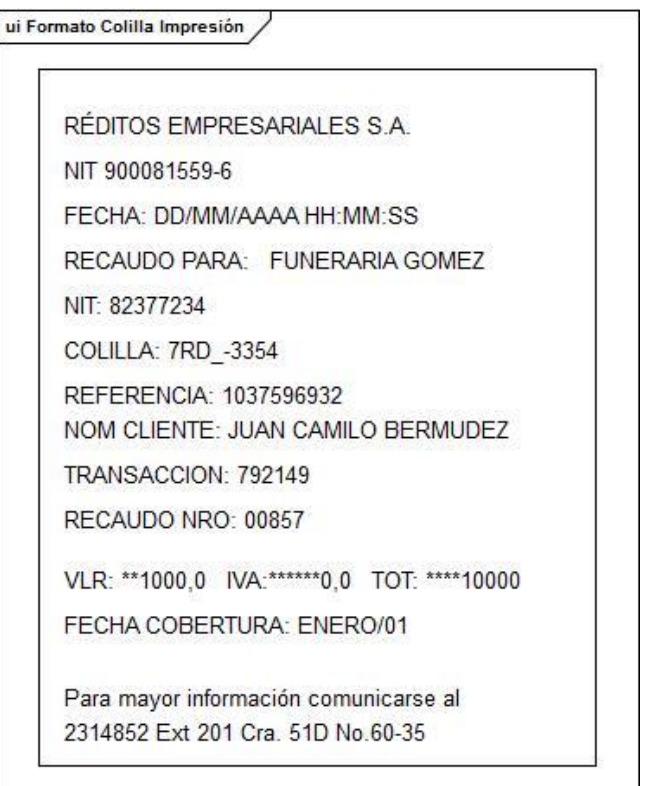

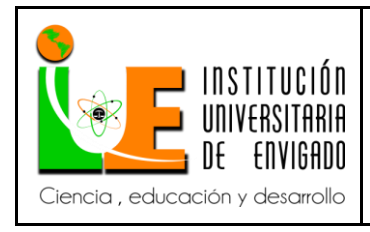

**Código: F**-PI-038

**Versión:** 02

# **4. CONCLUSIONES.**

- $\checkmark$  En la actualidad se busca una forma estándar de integrar aplicaciones web mediante el uso de la tecnología sobre protocolos de internet, es por esto que se ha optado por el consumo de web service, ya que permite tener una comunicación más efectiva entre el cliente y la empresa en el intercambio de información.
- $\checkmark$  Un proyecto se compone de diferentes etapas, dentro de estas se encuentra el análisis la cual es fundamental para realizar un correcto desarrollo de un proyecto, ya que esta es la base para los demás etapas involucradas puedan desarrollar sus funciones de la manera adecuada.
- $\checkmark$  GANA es una empresa la cual le tiene un portafolio de productos muy amplio dentro de este se encuentra el recaudo, el cual facilita el pago de facturas, a sus empresas aliadas evitando así que las personas se tengan que desplazar largas distancias para pagar sus obligaciones, es por este tipo de servicios que GANA se ha convertido en una empresa líder y reconocida a nivel departamental.

## **5. RECOMENDACIONES.**

 $\checkmark$  Para garantizar una mayor seguridad en el pago realizado por parte del cliente en un sitio de venta o en un gana servicios, se recomienda implementar una notificación vía mensaje de texto la cual se envía al cliente notificando el éxito del pago, con la descripción del pago realizado.

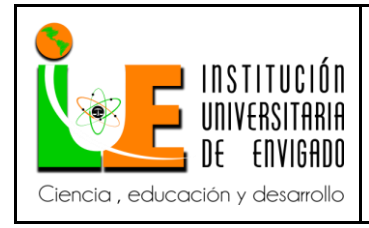

**Página** 37 de 38

**Versión:** 02

- Implementar un portal cautivo en el cual se puedan visualizar los reportes de una manera interactiva por parte de las empresas filiales, esto con el fin de evidenciar los pagos se realizan desde diferentes sitios de venta.
- Para lograr una mayor cobertura por parte de la red GANA se recomienda implementar los recaudos en las terminales móviles (JADE MOVIL), esto con el fin de brindar un mayor alcance de ventas en el departamento.

# **5. REFERENCIAS BIBLIOGRÁFICAS**

- Desconocido. (s.f.). Qué es Enterprice Architect. Obtenido de http://www.fiuxy.net/programas-gratis/1358148-descargar-enterprise-architect-7-1-gratis.html
- república, C. d. (05 de Febrero de 1993). Alcaldía de Bogotá. Obtenido de http://www.alcaldiabogota.gov.co/sisjur/normas/Norma1.jsp?i=3429
- $\checkmark$  república, C. d. (27 de Julio de 2000). Alcaldía de Bogotá. Obtenido de http://www.alcaldiabogota.gov.co/sisjur/normas/Norma1.jsp?i=13960
- Saffirio., M. (05 de Febrero de 2016). Qué son los Web Service. Obtenido de Web Service: https://msaffirio.wordpress.com/2006/02/05/%C2%BFque-sonlos-web- services.html.
- Grady Booch, J. R. (1999). El Lenguaje Unificado de Modelado. Madrid: Addison Wesley Iberoamericana.

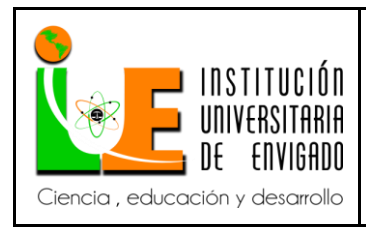

**Código: F**-PI-038

**Versión:** 02

**Página** 38 de 38

Firma del estudiante:

Carolina Monsolve A.

Firma del asesor:

Firma del jefe en el Centro de Práctica:

Edwarfennog  $rac{e^{i\theta}}{e^{i\theta}}$